# **Using Docker Machine**

docker-machine is a utility that can automate the installation of Docker on a remote host. You can use docker-machine to easily deploy Docker to a virtual machine in the Rapid Access Cloud.

- [Setting up Machine on Your Workstation](#page-0-0)
- [Create a Security Group](#page-0-1)
- [Determine the favor and image you want to use](#page-0-2)
- [Provisioning Docker host](#page-0-3)
- Configuring and building the application image.
- [Deploying containers to Docker host remotely](#page-2-0)

#### <span id="page-0-0"></span>Setting up Machine on Your Workstation

- 1. Download and Install a compatible version of docker from **<https://www.docker.com/>**
- 2. Install the [OpenStack command-line tools](https://wiki.cybera.ca/display/RAC/Command+Line+Tools).
- 3. Download an [openrc file](https://wiki.cybera.ca/display/RAC/Command+Line+Tools#CommandLineTools-Openrcfile).
	- a. Set the **OS\_TENANT\_ID** and **OS\_TENANT\_NAME** to the same values as **OS\_PROJECT\_ID** and **OS\_PROJECT\_NAME**
		- b. Add **export OS\_DOMAIN\_ID=default**

## <span id="page-0-1"></span>Create a Security Group

Log in to the RAC Dashboard. Then, either create a new security group or add new values to the default security group to allow port 80 and port 2376:

Displaying 4 items

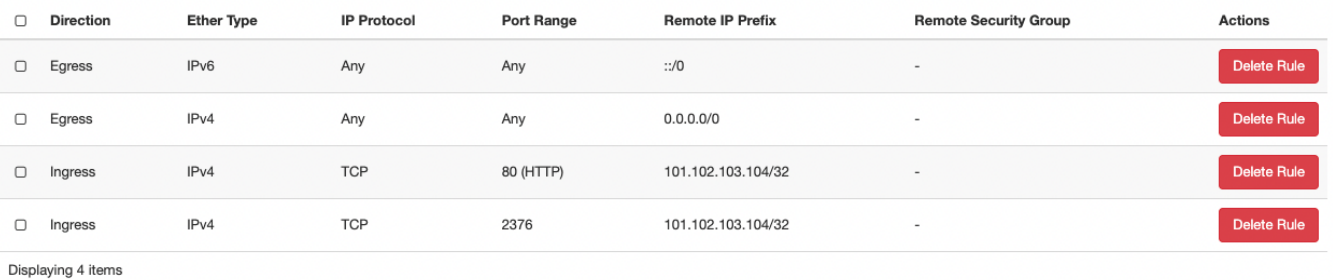

```
Port 80 used by HTTP for our app
⊕
```
Port 2376 is used by docker application

#### <span id="page-0-2"></span>Determine the favor and image you want to use

In a terminal, use the below commands to see the available flavors and images in RAC.

```
$ source /path/to/your/rc/file
$ openstack flavor list 
$ openstack image list
```
For the purpose of this tutorial, we will use an m1. small flavor and the Ubuntu 18.04 image.

#### <span id="page-0-3"></span>Provisioning Docker host

Run the following command:

```
$ docker-machine create -d openstack --openstack-flavor-name m1.small --openstack-image-name "Ubuntu 18.04" --
openstack-floatingip-pool public --openstack-sec-groups default --openstack-ssh-user ubuntu RAC
```
\$ docker-machine ls

And you should see output similar to the following:

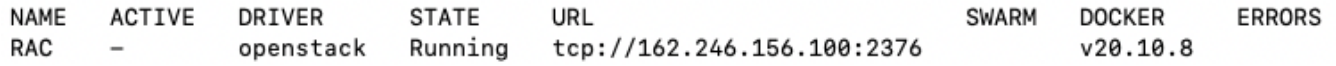

After the host is provisioned , check the server environment with the following command:

\$ docker-machine env RAC

```
export DOCKER_TLS_VERIFY="1"
export DOCKER_HOST="tcp://162.246.156.100:2376"
[export DOCKER_CERT_PATH="/Users/ondurrent of Advisors: ...abort ................
export DOCKER_MACHINE_NAME="RAC"
# Run this command to configure your shell:
# eval $(docker-machine env RAC)
```
Then run:

\$ eval \$(docker-machine env RAC)

### <span id="page-1-0"></span>Configuring and building the application image.

Run the below commands to create an application folder:

\$ mkdir myapp \$ cd myapp

Create a file named Dockerfile:

\$ vi Dockerfile # Alternatively, you can use nano: \$ nano Dockerfile

Copy below script into your Dockerfile:

```
FROM ubuntu:16.04
MAINTAINER yourname <youremail>
RUN apt-get update && apt-get install -y apache2 && apt-get clean && rm -rf /var/lib/apt/lists/*
ENV APACHE_RUN_USER www-data
ENV APACHE_RUN_GROUP www-data
ENV APACHE_LOG_DIR /var/log/apache2
ENV APACHE_PID_FILE /var/run/apache2/apache2.pid
ENV APACHE_RUN_DIR /var/run/apache2
ENV APACHE_LOCK_DIR /var/lock/apache2
ENV APACHE_LOG_DIR /var/log/apache2
RUN mkdir -p $APACHE_RUN_DIR
RUN mkdir -p $APACHE_LOCK_DIR
RUN mkdir -p $APACHE_LOG_DIR
COPY index.html /var/www/html
EXPOSE 80
CMD ["/usr/sbin/apache2", "-D", "FOREGROUND"]
```
In the same application folder, create a file called index.html:

```
<!DOCTYPE html>
<html lang="en">
<head>
    <meta charset="UTF-8">
    <title>First APP</title>
</head>
<body>
    <h1>This is an imageapp container</h1>
</body>
</html>
```
#### Next, run:

\$ docker build -t appimage .

#### Verify the image exists:

\$ docker images

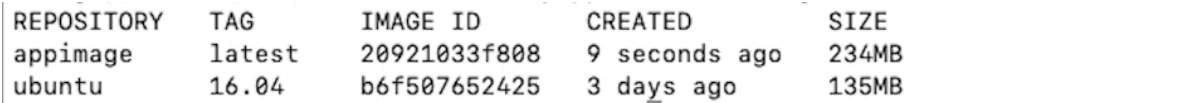

### <span id="page-2-0"></span>Deploying containers to Docker host remotely

To deploy the application image to your Docker host, run:

\$ docker run --name myapp -i -t -p 80:80 appimage

Verify the container is running with the following command:

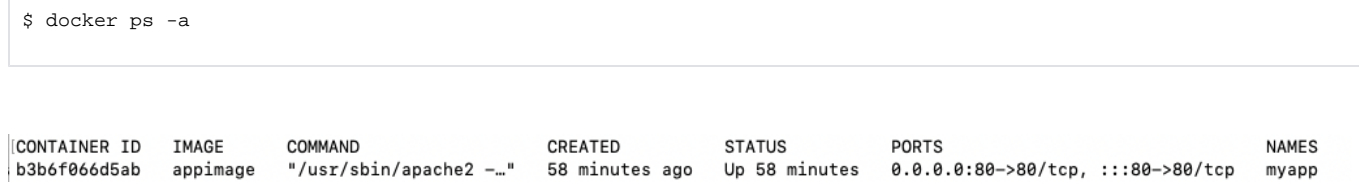

Type in the IP address of your instance (either a Floating IP address or your IPv6 address) in your web browser to see your container running:

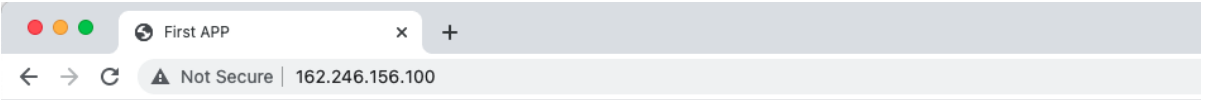

## This is an imageapp container

You can also log in to your docker host directly by running:

\$ docker-machine ssh RAC